## **Overdue List**

## **Brief Overdues/Bills Teacher list**

Purpose:

Create a brief list of overdues/bills - Send to teacher

Location:

INFOhio tab > CIR: Overdues and Notices

Setup options:

- a. Basic tab change report name and title to reflect purpose of report - *"Brief Overdues/bills desk list 2nd grade*"
- b. User Selection tab: Grade (*02*)
- c. Item Selection tab: Library
- d. Sorting: *library/grade/room/name* (or as desired Output will be sorted as selected)
- e. Output options: Brief
	- use other defaults as desired (in *Results* below, unchecked "Total Bills..")

Result**:**

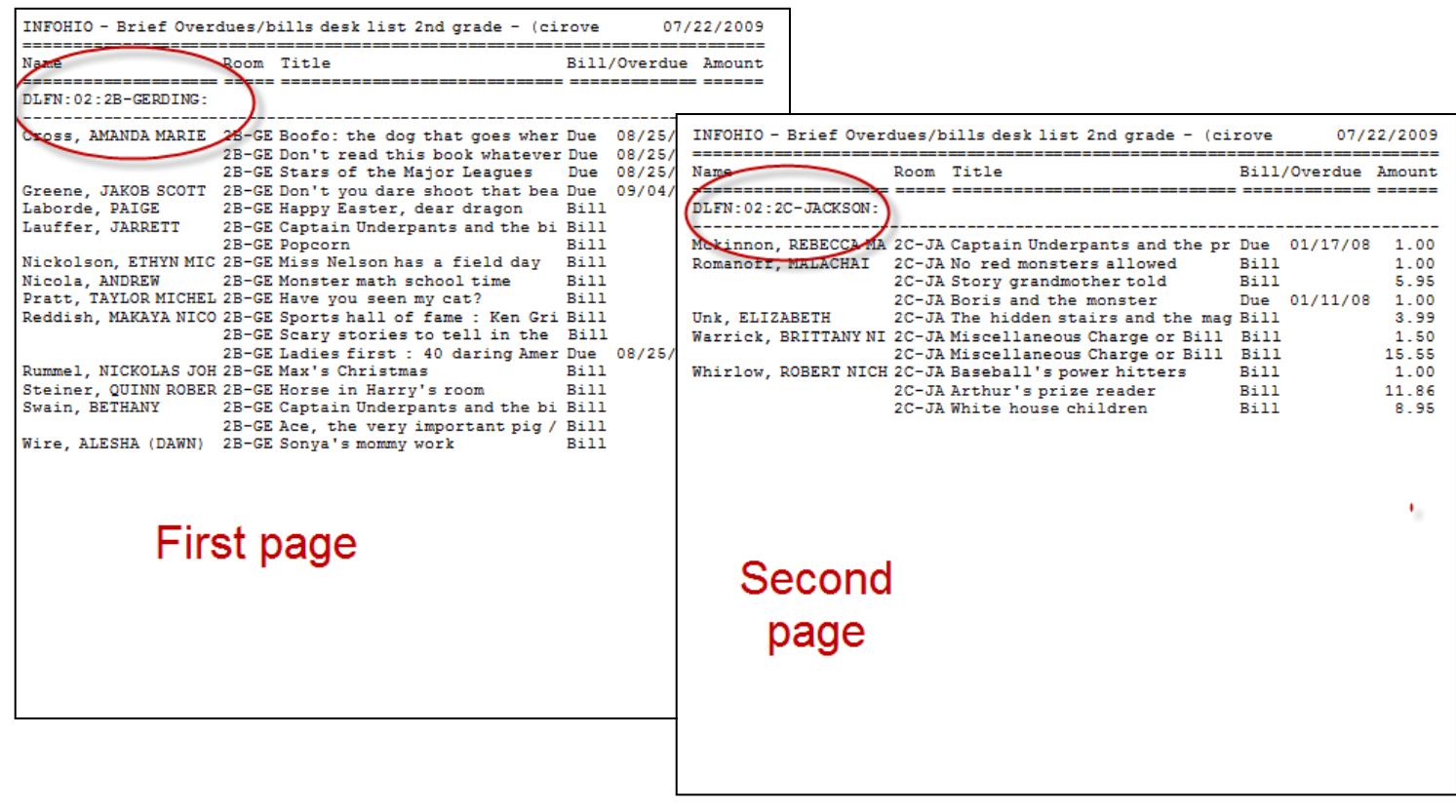

Tip: *For a brief DESKLIST, uncheck this*:

Start New Page on Sort Key

Last Updated Summer 2018 **Reports – Favorite Reports – Favorite Reports CIR pg 1** 

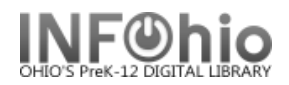

Results:

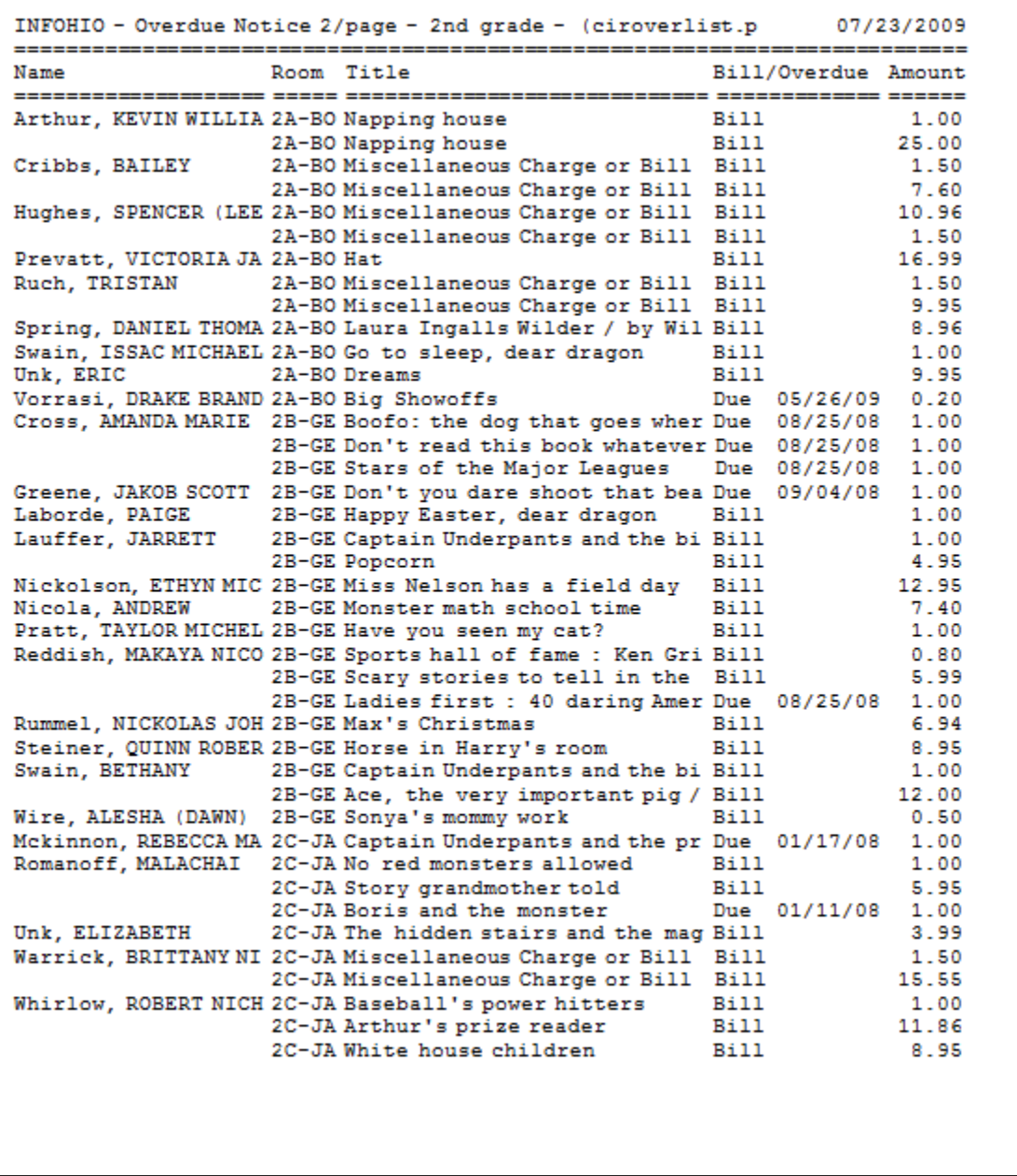

Tip: *Save this report as a template, to be run when desired; or set it as a "Scheduled" report to run automatically as needed.*